Aranda Self Service

title: Introducción permalink: / —

#### Documentación e Instaladores Versión 8

Conoce las últimas liberaciones y accede a los instaladores de la versión 8 de Aranda Self Service.

#### \n## Release Notes Aranda Self Service 8.6.10

title: Release Notes Aranda Self Service 8.6.10 chapter: —

### Autenticación Moderna (OAuth 2.0) en la sección Configuración correo:

Para obtener la información necesaria para la configuración (Punto de conexión de token de OAuth 2.0 - El refresh token adquirido en la primera etapa del flujo - Id. de aplicación (cliente) - Valor secreto de cliente) remítase al siguiente documento **[Configuración](https://docs.arandasoft.com/assets/pdfs/asdk/Configuracion_para_la_autenticacion_moderna%20-OAUTH_2.O.pdf) para la autenticación moderna OAuth 2.0**., donde se indica cómo obtener los datos.

Se realiza ajuste en la consola de administración de Aranda Self Service (ASS) en la opción (Configuración) sección (Configuración mail), para soportar la configuración de autenticación moderna (OAuth 2.0), las opciones de configuración se presentarán de la siguiente forma:

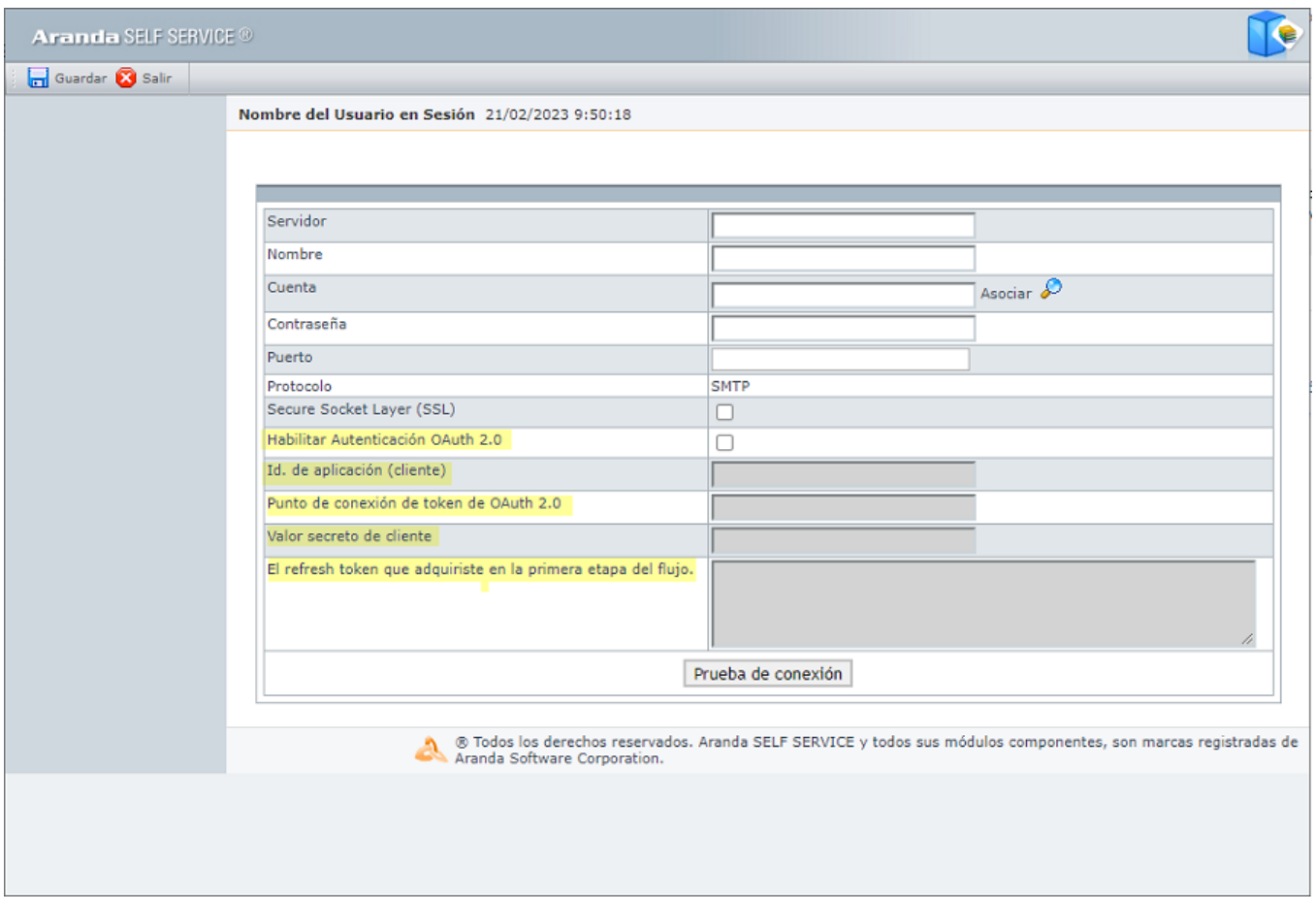

Notas:

- Si se continúa utilizando la autenticación básica no habilitar el Check (Habilitar Autenticación OAuth2.0).
- Para esta actualización es indispensable contar con Aranda Tools 8.8.2 o superior en el servidor de aplicaciones, antes de realizar la actualización o instalación del producto ASS.

### NOTAS O INSTRUCCIONES ADICIONALES

Realice la desinstalación de cualquier versión previa del producto.

Ejecute el archivo "Aranda.ASS.Web.Installer.exe" y siga las instrucciones del instalador.

Esta actualización aplica únicamente para bases de datos en versión 8.0.157.

En el motor de DB Oracle el tamaño máximo del contenido de un artículo es de 32.000 caracteres. Si requiere incluir imágenes debe utilizar las de URL pública o enlazadas a un repositorio remoto, para que al guardarlas en DB se remitan a la URL de la imagen y ocupen menos espacio. No se recomienda pegar imágenes locales ya que se referencian como imágenes completas en base64.

\n## Release Notes Aranda Self Service 8.6.3 — title: Release Notes Aranda Self Service 8.6.3 chapter: —

## CASO 11525:

Se realiza ajuste en Aranda Self Service para que al agregar imágenes a un artículo en el campo "Contenido" mediante el control de cargar imagen, las imágenes no se guarden como adjuntos en el mismo artículo o en cualquier otro artículo.

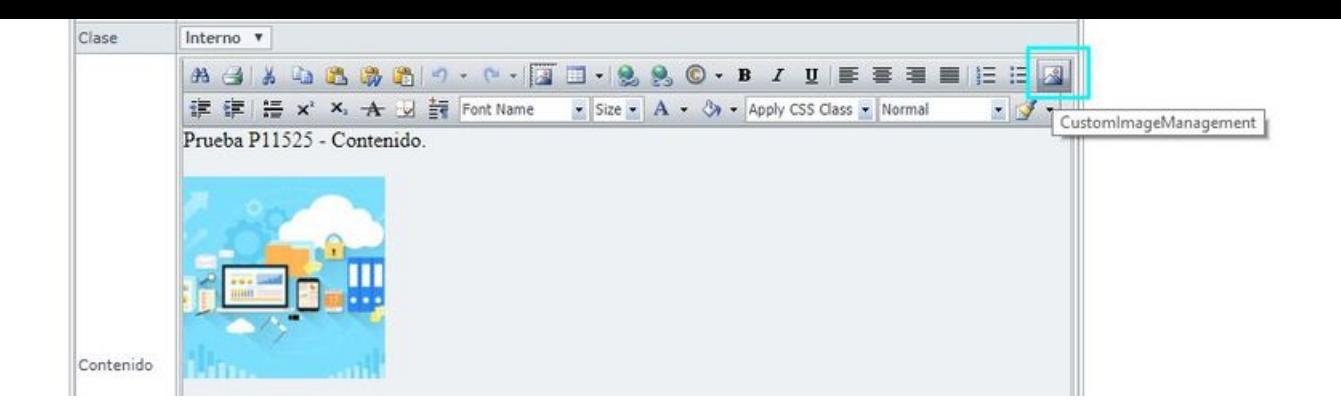

Ahora las imagenes del contenido se guardan en una carpeta por proyecto (inetpub\wwwroot\AFS\ServiceDesk\Solutions\Project"#Proyecto").

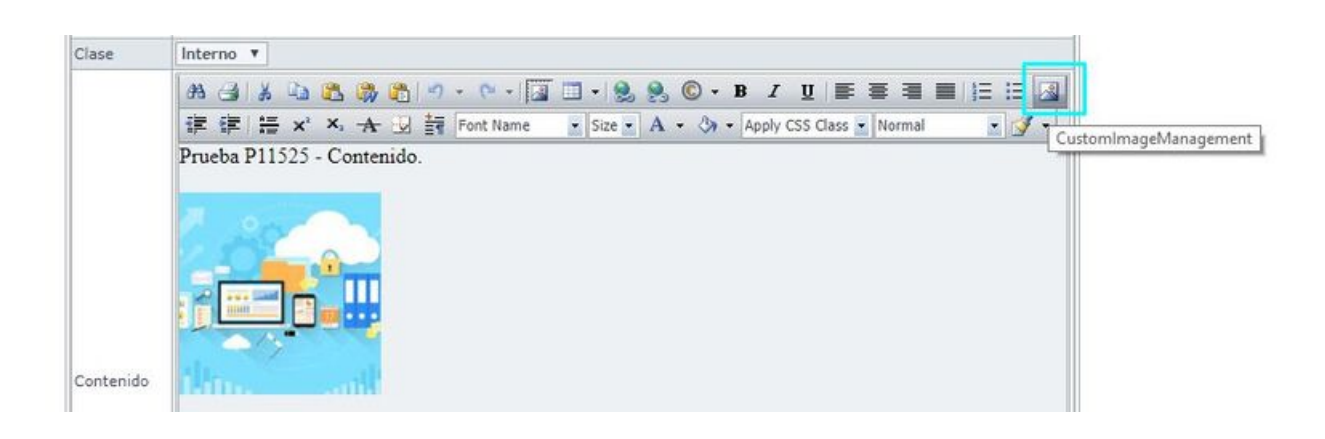

La funcionalidad de adjuntos en artículos continúa como hasta la fecha.

Nota: El ajuste realizado no es retroactivo.

# NOTAS O INSTRUCCIONES ADICIONALES

- Realice la desinstalación de cualquier versión previa del producto.
- Ejecute el archivo "Aranda.ASS.Web.Installer.exe" y siga las instrucciones del instalador.
- Esta actualización aplica únicamente para bases de datos en versión 8.0.99.
- En el motor de DB Oracle el tamaño máximo del contenido de un artículo es de 32.000 caracteres, por tanto, si se requiere incluir imágenes se recomienda utilizar imágenes de URL pública o imágenes linkeadas a un repositorio remoto para que al almacenarse en DB sean referenciadas con la URL de la imagen y ocupen menos espacio. No se recomienda pegar imágenes locales ya que se referencian como imágenes completas en base64.
- El usuario de base de datos requerido para ejecutar el parche 8.0.99.000 en SQL Server, debe ser miembro del rol fijo de servidor SYSADMIN o SERVERADMIN. Esto es requerido para adicionar un mensaje de error al catálogo sys.messages.

\n## Release Notes Aranda Self Service 8.6.4 — title: Release Notes Aranda Self Service 8.6.4 chapter: —

### CASO 200029:

Se soluciona problema presentado con la importación de artículos en la consola ASS, ahora podrá importar de forma simultánea el número de artículos que soporte la hoja de cálculo.

# NOTAS O INSTRUCCIONES ADICIONALES

- Realice la desinstalación de cualquier versión previa del producto.
- Ejecute el archivo "Aranda.ASS.Web.Installer.exe" y siga las instrucciones del instalador.
- Esta actualización aplica únicamente para bases de datos en versión 8.0.102.
- En el motor de DB Oracle el tamaño máximo del contenido de un artículo es de 32.000 caracteres. Si requiere incluir imágenes debe utilizar las de URL pública o enlazadas a un repositorio remoto, para que al guardarlas en DB se remitan a la URL de la imagen y ocupen menos espacio. No se recomienda pegar imágenes locales ya que se referencian como imágenes completas en base64.
- El usuario de base de datos requerido para ejecutar el parche 8.0.99.000 en SQL Server, debe ser miembro del rol fijo de servidor SYSADMIN o SERVERADMIN. Esto es requerido para adicionar un mensaje de error al catálogo sys.messages.

\n## Release Notes Aranda Self Service 8.6.5 — title: Release Notes Aranda Self Service 8.6.5 chapter: — Se realiza ajuste en el producto para asegurar el correcto funcionamiento en ambientes (HTTPS) cuando se inactiva el protocolo TLS 1.0 tanto en el servidor de Base de Datos cómo en el servidor de Aplicaciones.

## NOTAS O INSTRUCCIONES ADICIONALES

- Realice la desinstalación de cualquier versión previa del producto.
- Ejecute el archivo "Aranda.ASS.Web.Installer.exe" y siga las instrucciones del instalador.
- Esta actualización aplica únicamente para bases de datos en versión 8.0.104.
- En el motor de DB Oracle el tamaño máximo del contenido de un artículo es de 32.000 caracteres. Si requiere incluir imágenes debe utilizar las de URL pública o enlazadas a un repositorio remoto, para que al guardarlas en DB se remitan a la URL de la imagen y ocupen menos espacio. No se recomienda pegar imágenes

locales ya que se referencian como imágenes completas en base64.

\n## Release Notes Aranda Self Service 8.6.6 — title: Release Notes Aranda Self Service 8.6.6 chapter: —

### CASO 200488:

Se aplica mejora de seguridad (cifrado de contraseña) en Aranda Self Service (ASS) para proteger la contraseña del usuario en el envío de la petición de inicio de sesión.

### CASO 200489:

Se aplica mejora de seguridad (manejo de página de errores) en Aranda Self Service (ASS) para dejar de exponer información sobre la tecnología ocupada al mostrar la página de errores. Con el ajuste realizado se muestra la siguiente página:

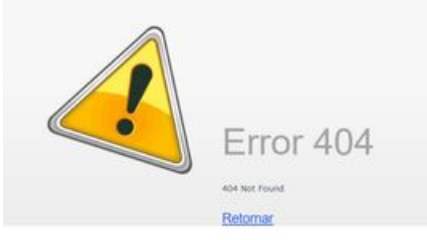

Aranda SELF SERVICE®

## NOTAS O INSTRUCCIONES ADICIONALES

- Realice la desinstalación de cualquier versión previa del producto.
- Ejecute el archivo "Aranda.ASS.Web.Installer.exe" y siga las instrucciones del instalador.
- Esta actualización aplica únicamente para bases de datos en versión 8.0.130.
- En el motor de DB Oracle el tamaño máximo del contenido de un artículo es de 32.000 caracteres, por tanto, si se requiere incluir imágenes se recomienda utilizar imágenes de URL pública o imágenes linkeadas a un repositorio remoto para que al almacenarse en DB sean referenciadas con la URL de la imagen y ocupen menos espacio. No se recomienda pegar imágenes locales ya que se referencian como imágenes completas en base64.

\n## Release Notes Aranda Self Service 8.6.7 — title: Release Notes Aranda Self Service 8.6.7 chapter: —

### Diferenciar artículos públicos y privados en artículos relacionados:

Se realiza ajuste en Aranda Self Service (ASS) para agregar una columna (Pública) que permita diferenciar entre artículos públicos y privados en la búsqueda y el listado de artículos relacionados. Si el artículo es público se mostrará un icono de check.

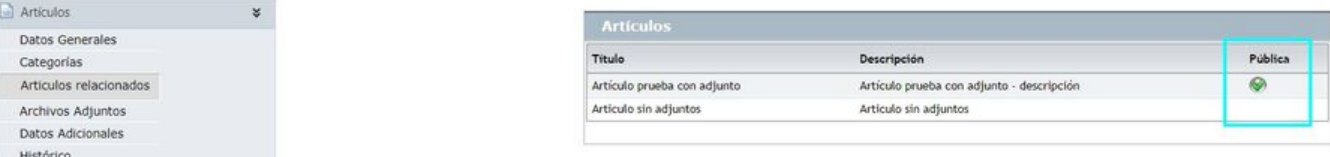

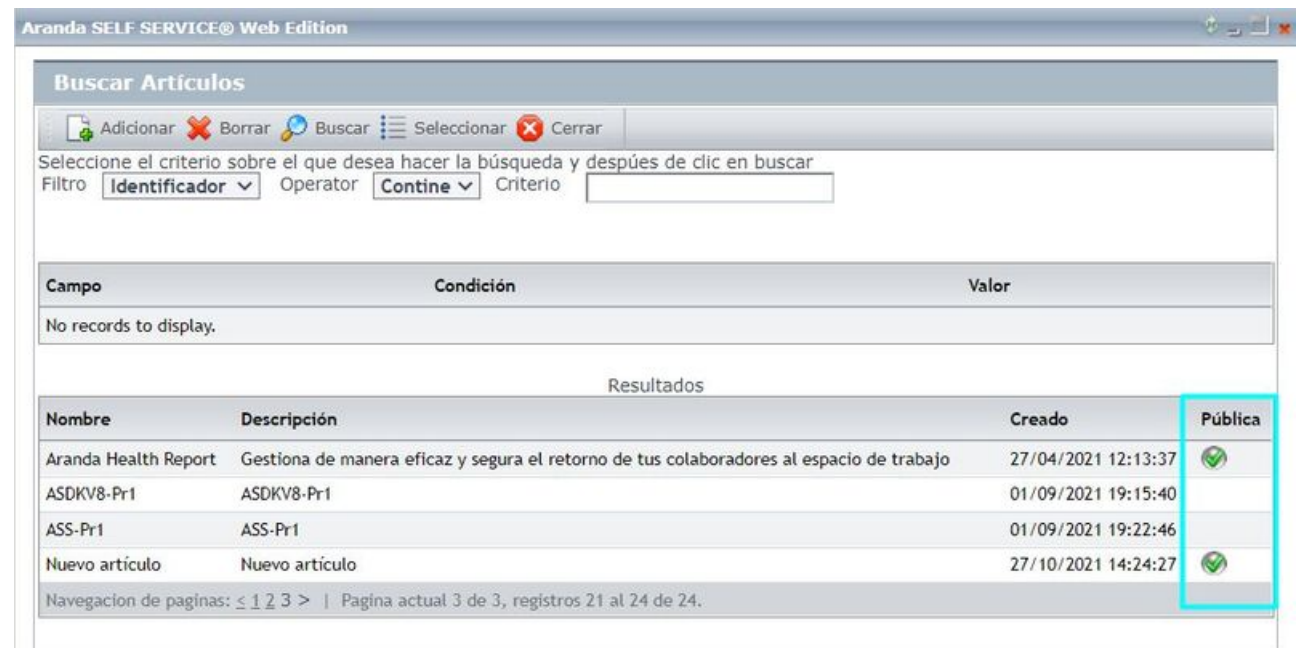

Ajuste en campo de protocolo y prueba de conexión en configuración de correo:

Se realiza ajuste en la consola web de configuración (BASDK) y en Aranda Self Service (ASS) para dejar el campoProtocolo como informativo. El protocolo utilizado es SMTP, ya que actualmente MAPI no se utiliza para el envío de correos. Adicionalmente, se agrega el botón Prueba de conexión para poder probar la conexión en la configuración de correo.

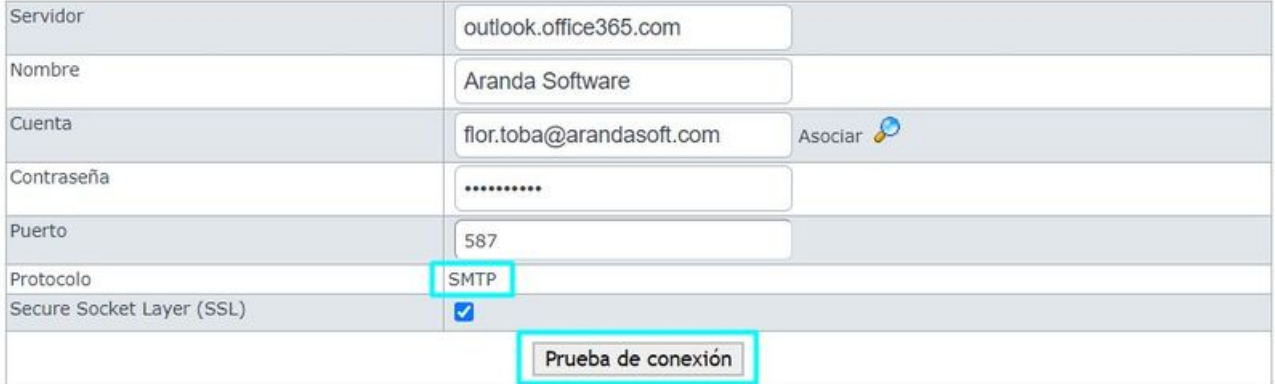

## NOTAS O INSTRUCCIONES ADICIONALES

- Realice la desinstalación de cualquier versión previa del producto.
- Ejecute el archivo "Aranda.ASS.Web.Installer.exe" y siga las instrucciones del instalador.
- Esta actualización aplica únicamente para bases de datos en versión 8.0.137.
- En el motor de DB Oracle el tamaño máximo del contenido de un artículo es de 32.000 caracteres, por tanto, si se requiere incluir imágenes se recomienda utilizar imágenes de URL pública o imágenes linkeadas a un repositorio remoto para que al almacenarse en DB sean referenciadas con la URL de la imagen y ocupen menos espacio. No se recomienda pegar imágenes locales ya que se referencian como imágenes completas en base64.

\n## Release Notes Aranda Self Service 8.6.8 — title: Release Notes Aranda Self Service 8.6.8 chapter: —

### Diferenciar artículos públicos y privados en artículos relacionados:

Se realiza ajuste en Aranda Self Service (ASS) para que no se generen errores al momento de guardar artículos con más de 30.000 caracteres en el contenido. El contenido del artículo se guarda en formato html, por tanto, los 30.000 caracteres se componen del texto ingresado y las etiquetas html.

### NOTAS O INSTRUCCIONES ADICIONALES

- Realice la desinstalación de cualquier versión previa del producto.
- Ejecute el archivo "Aranda.ASS.Web.Installer.exe" y siga las instrucciones del instalador.
- Esta actualización aplica únicamente para bases de datos en versión 8.0.138.
- En el motor de DB Oracle el tamaño máximo del contenido de un artículo es de 32.000 caracteres, por tanto, si se requiere incluir imágenes se recomienda utilizar imágenes de URL pública o imágenes linkeadas a un repositorio remoto para que al almacenarse en DB sean referenciadas con la URL de la imagen y ocupen menos espacio. No se recomienda pegar imágenes locales ya que se referencian como imágenes completas en base64

\n## Release Notes Aranda Self Service 8.6.9 — title: Release Notes Aranda Self Service 8.6.9 chapter: —

### Ajuste en validación al eliminar tipos:

Se realiza ajuste en Aranda Self Service (ASS) para que no se permita eliminar tipos cuando estén asociados a artículos o logs de búsquedas sin resultado.

#### NOTAS O INSTRUCCIONES ADICIONALES

- Realice la desinstalación de cualquier versión previa del producto.
- Ejecute el archivo "Aranda.ASS.Web.Installer.exe" y siga las instrucciones del instalador.
- Esta actualización aplica únicamente para bases de datos en versión 8.0.140.
- En el motor de DB Oracle el tamaño máximo del contenido de un artículo es de 32.000 caracteres, por tanto, si se requiere incluir imágenes se recomienda utilizar imágenes de URL pública o imágenes linkeadas a un repositorio remoto para que al almacenarse en DB sean referenciadas con la URL de la imagen y ocupen menos espacio. No se recomienda pegar imágenes locales ya que se referencian como imágenes completas en base64.

\n## Release Notes en PDF — title: Release Notes en PDF chapter: "release\_pdf" layout: instaladores —

## Consulte aquí el listado de errores corregidos y / o características implementadas en versiones anteriores:

Release Notes

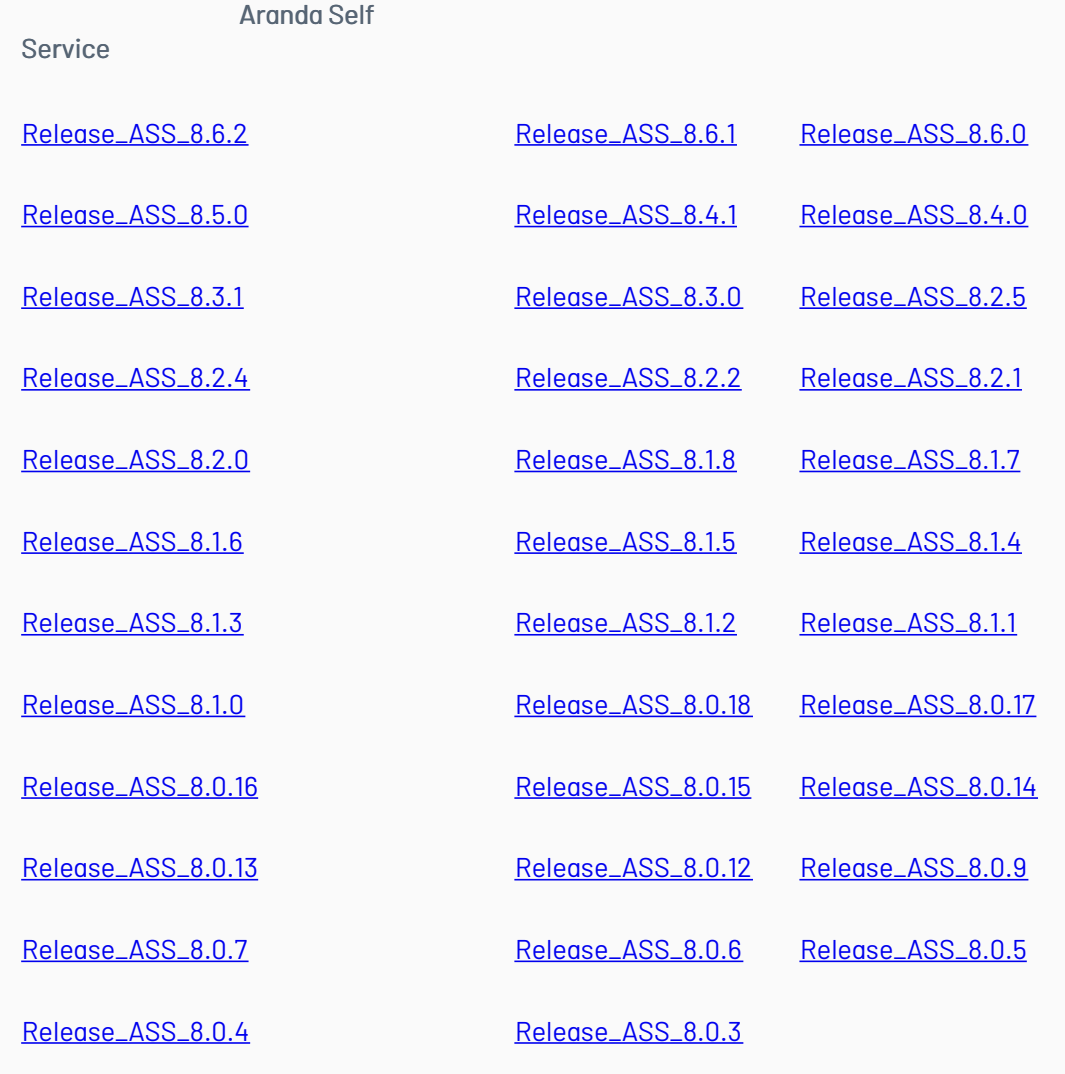

\n## Instaladores 8.6.10 — title: Instaladores 8.6.10 chapter: "instaladores" layout: instaladores —

# Enlaces de descarga

El paquete de actualización / instalación se puede descargar de:

#### ASS [8.6.10](https://download.arandasoft.com/wp-1/aranda-8/ASS/Aranda.ASS.Web.Installer_8.6.10.exe)

Versión DB mínima requerida para el presente update/instalador: DB 8.0.138

\n## Instaladores 8.6.9 — title: Instaladores 8.6.9 chapter: "instaladores" layout: instaladores —

# Scripts de actualizacion:

#### **[Scripts](https://download.arandasoft.com/UTILIDADES/Scrips_asdk/Script.zip)**

# Enlaces de descarga

El paquete de actualización / instalación se puede descargar de:

#### ASS [8.6.9](https://download.arandasoft.com/wp-1/aranda-8/ASS/Aranda.ASS.Web.Installer_8.6.9.exe)

Formato para hacer la carga masiva de artículos.

Actualización de base de datos: Versión DB mínima requerida para el presente update/instalador: DB 8.0.140

\n## Instaladores 8.6.8 — title: Instaladores 8.6.8 chapter: "instaladores" layout: instaladores —

# Enlaces de descarga

El paquete de actualización / instalación se puede descargar de:

ASS [8.6.8](https://download.arandasoft.com/wp-1/aranda-8/ASS/Aranda.ASS.Web.Installer_8.6.8.exe)

Formato para hacer la carga masiva de artículos.

[ASS8\\_ASLFS.xls](https://download.arandasoft.com/wp-1/aranda_doc-8/ASS/ASS8_ASLFS.xls)

Versión DB mínima requerida para el presente update/instalador: DB 8.0.138